# **DCAM-API Lite for Linux Tested Configrations v24.4**

# **DCAM Module Version**

v4.0.6764

### **Support Cameras**

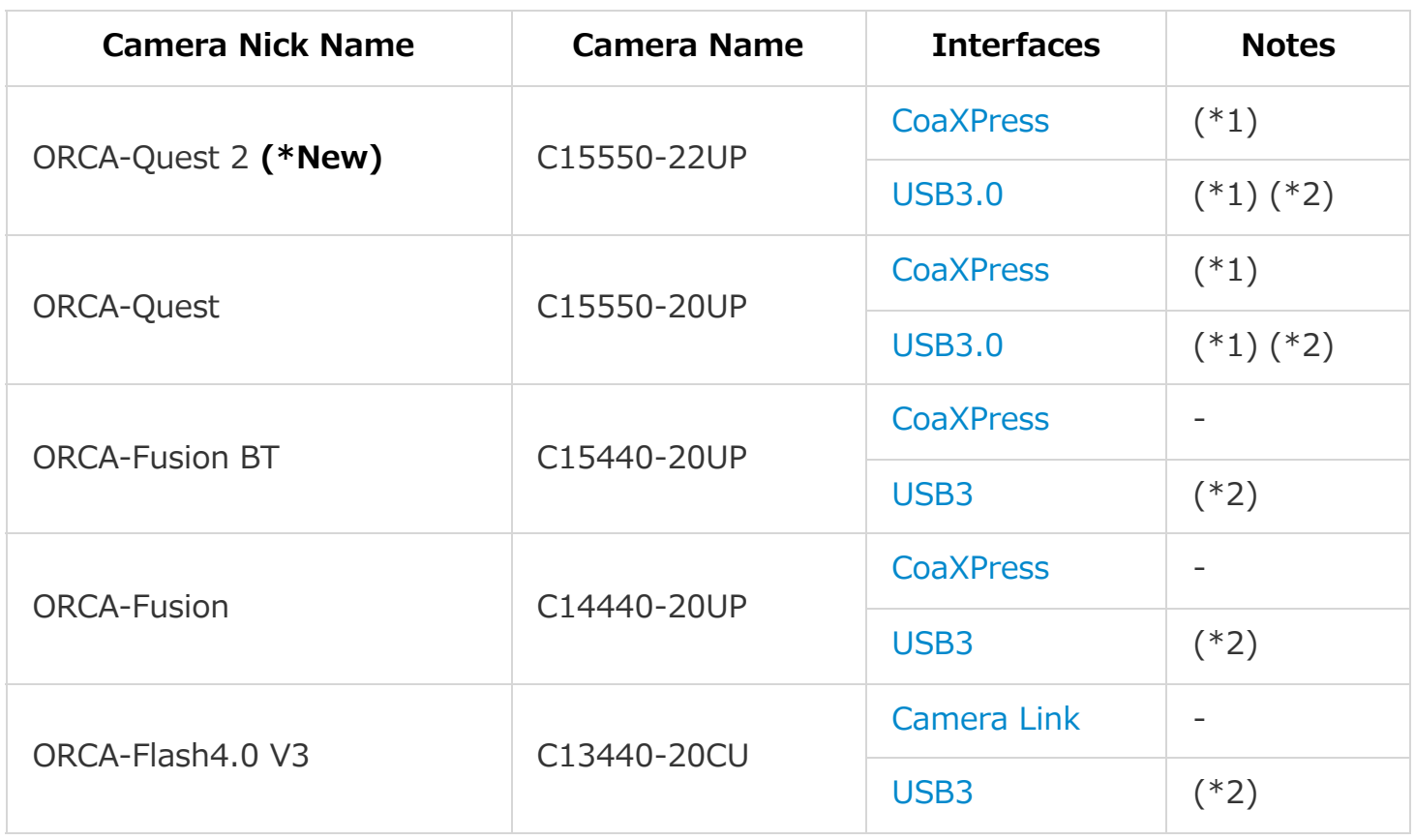

**\*1. If the user chooses a 12-bit pixel depth, high CPU performance is required and, depending on the PC specifications and capturing frame rate, the user may lose some frames. To avoid such frame loss, use single-cycle capture. This means that the** **user specifies the number of frames to capture and captures the frames in SNAP mode.**

**\*2. These cameras may not produce the fastest frame rate as determined by the camera's specifications.**

## **Operation Confirmed Distribution**

- Ubuntu 22.04 LTS (\*3)
- Debian  $11$   $(*4)$
- **\*3. Kernel Verion <= v5.xx.**
- **\*4. Supported x86\_64 only.**

# **Supported Interfaces**

### <span id="page-1-0"></span>**CoaXPress(Active Silicon FireBird)**

### **Driver Versions**

- v8.26.14 (for AS-FBD-4XCXP6-2PE8)
- v8.26.14 (for AS-FBD-2XCXP6-2PE8)

### **Supported Frame Grabbers and Cameras**

- AS-FBD-4XCXP6-2PE8 : PCI Express 2.0 x8
	- o ORCA-Quest, ORCA-Quest 2
- AS-FBD-2XCXP6-2PE8 : PCI Express 2.0 x8
	- o ORCA-Fusion BT, ORCA-Fusion

### <span id="page-1-1"></span>**Camera Link(Active Silicon FireBird)**

### **Driver Versions**

v8.13.03 (for AS-FBD-1XCLD-2PE4L-F / AS-FBD-1XCLD-2PE4L-L)

#### **Supported Frame Grabbers and Cameras**

AS-FBD-1XCLD-2PE4L-F / -L(80bit mode / Full) : PCI Express 2.0 x4

ORCA-Flash4.0 V3

### <span id="page-2-0"></span>**USB3.0**

#### **Supported Interface Cards**

- U3-PCIE1XG205P1-10
- U3-PCIE1XG322

# **Recommended BIOS Settings**

For all PCIe interface options, it is highly recommended to set the BIOS to the recommended settings.

For example, if you have a DELL Precision 5860, please follow the settings below:

(1) Performance

Confirm the settings especially for the following 4 items in the "Settings - Performance" options. Click the item in "Settings – Performance" to confirm.

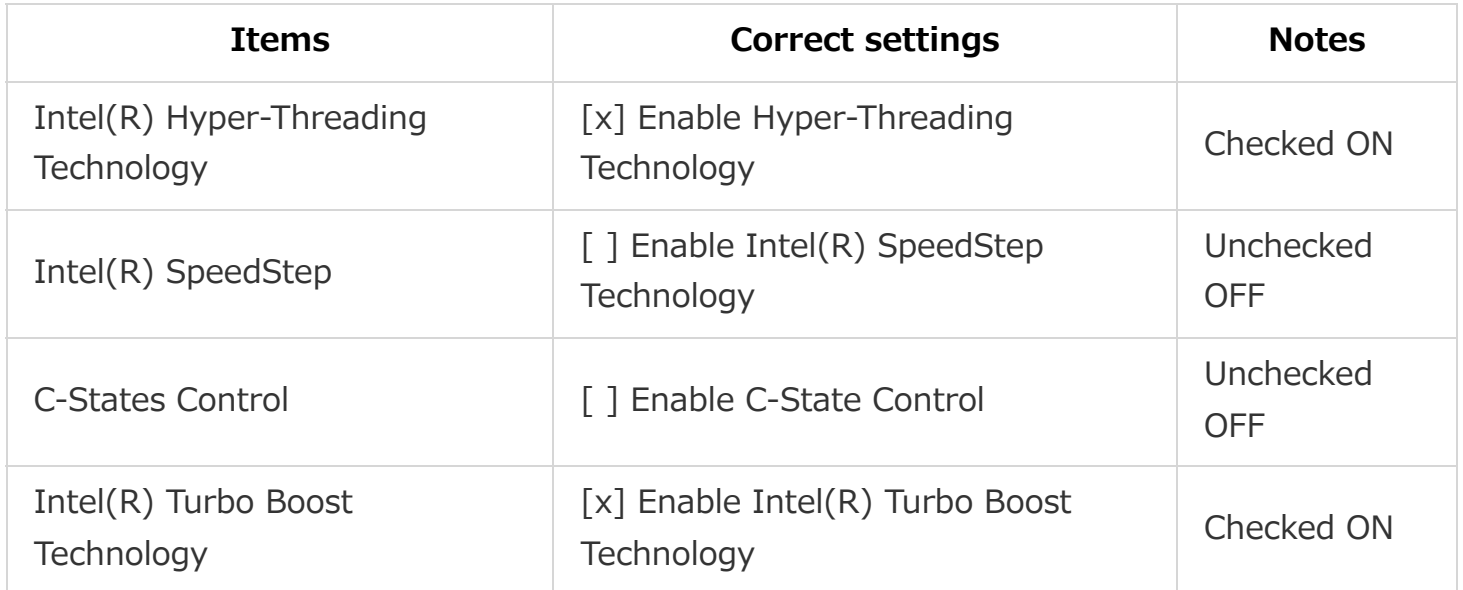

#### (2) Virtualization Support

Confirm the settings especially for the following 2 items in the "Settings - Virtualization Support" options. Click the item in "Settings – Virtualization Support" to confirm.

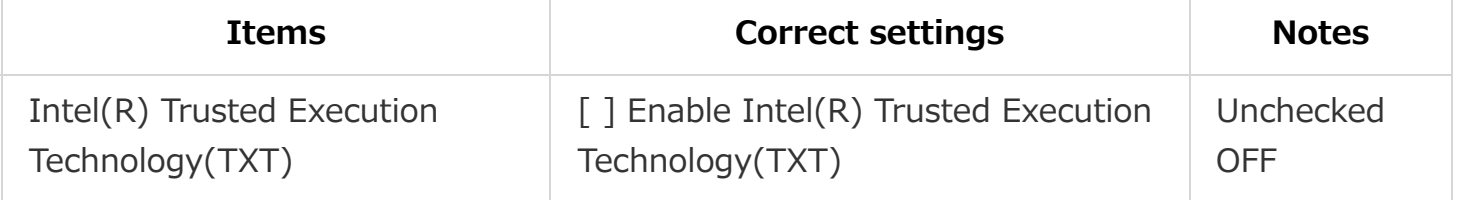

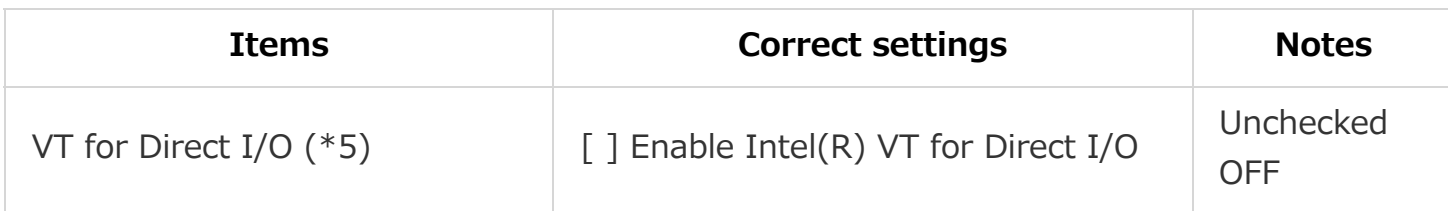

(3) Power

Confirm the settings especially for the following 1 item in the "Settings - Power" options. Click the item in "Settings – Power" to confirm.

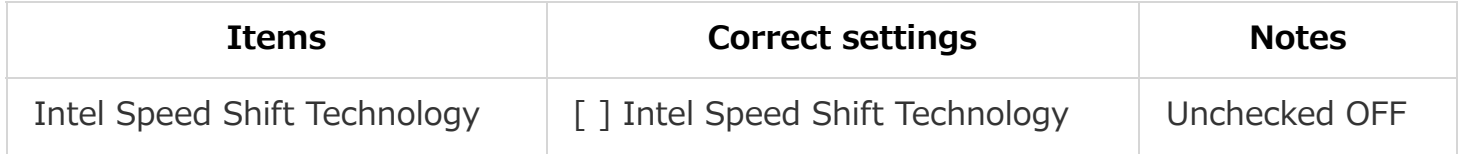

If your settings are different from the settings shown in the above table, change your settings to be the same as the above and save the new settings so they are applied on the next system restart.

If you have a PC other than a DELL Precision 5860, you should use the above settings as a guide to adjust your BIOS settings to have similar effect.

#### **\*5. VT : Virtualization Techology Direct I/O (VTd).**